# 라즈베리파이 8MP V2 카메라보드 사용방법

### 라즈베리파이 8MP V2 카메라보드 스펙

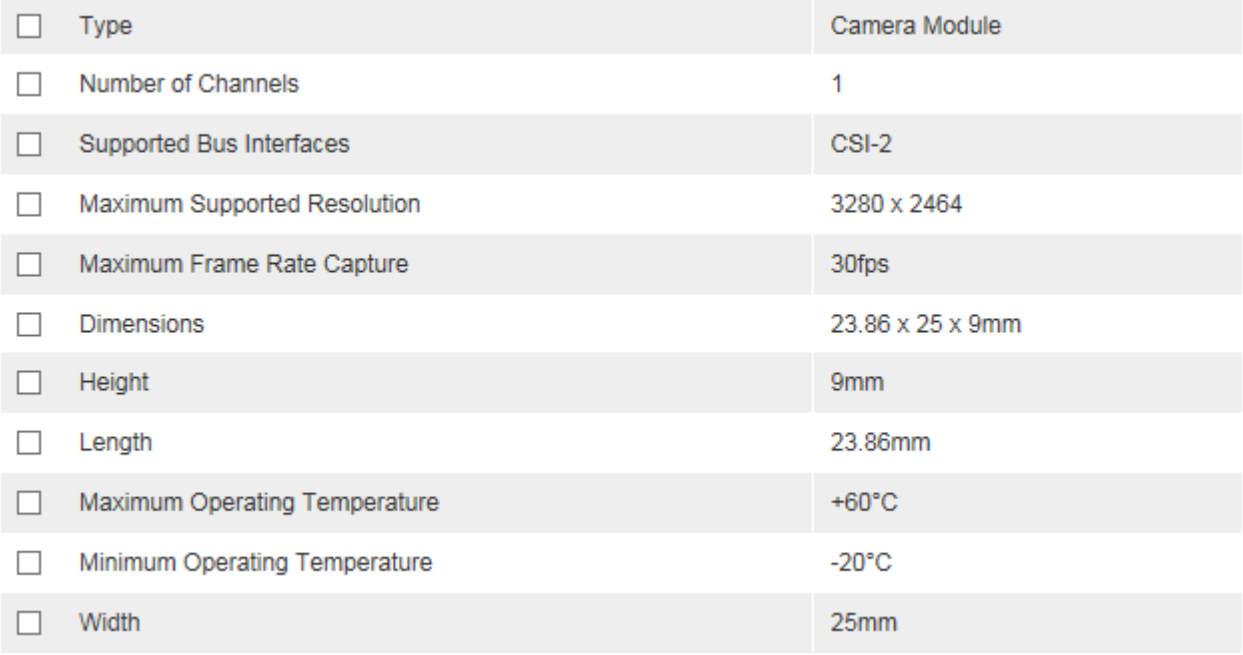

### 1. 라즈베리파이와 카메라보드 연결

아래와 같이 라즈베리파이의 CSI 포트에 카메라보드를 동봉된 15센치미터 길이의 케이블을 이용 해 연결

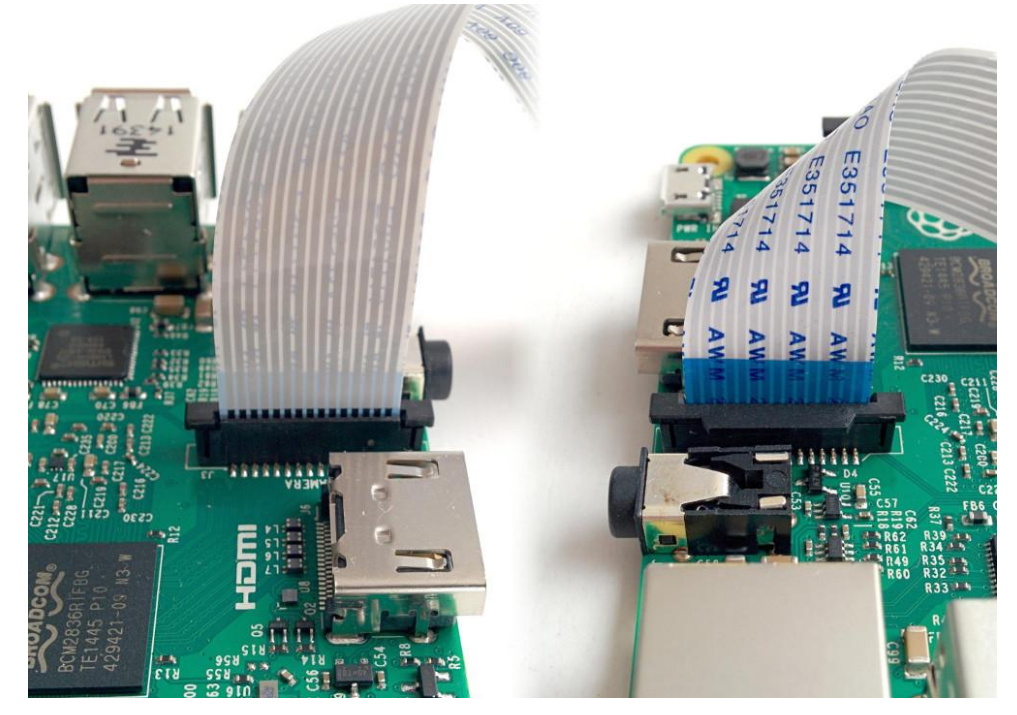

## 2. 카메라 보드 사용을 위해 Configration Tool 실행

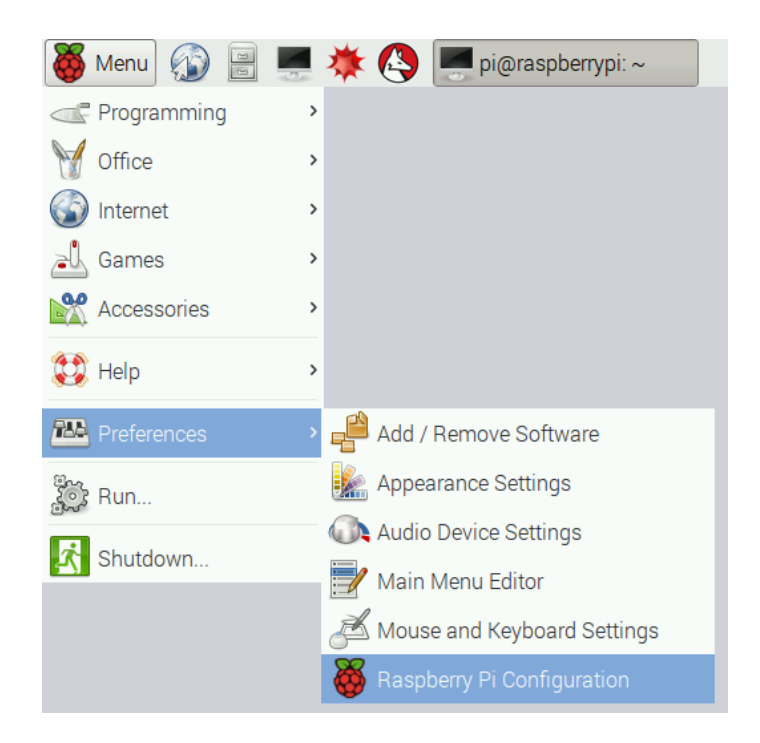

### 3. 카메라 보드 Enabled 체크 및 OK 버튼 클릭

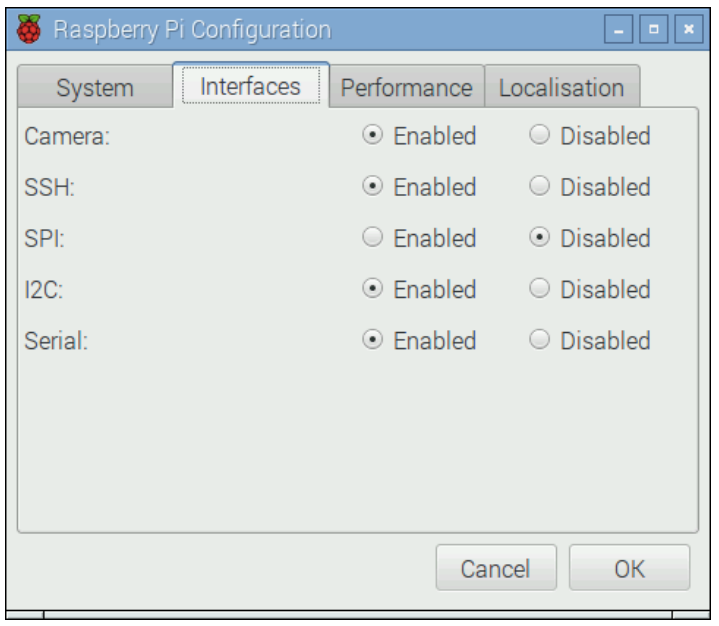

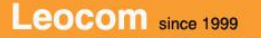

#### 4. 사진 촬영 소프트웨어 (raspistill) 사용

- 터미널창 실행

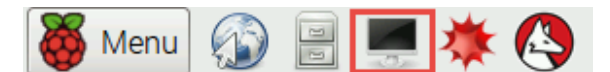

- raspistill 이라는 간단한 명령어로 사진 촬영이 가능
- 사진촬영은 아래 명령어 및 옵션을 입력

 $\sim$ <sup>2</sup> pi@raspberrypi: ~ pi@raspberrypi: ~ \$ raspistill -o test.jpg

- raspistill 명령어의 도움말 보기

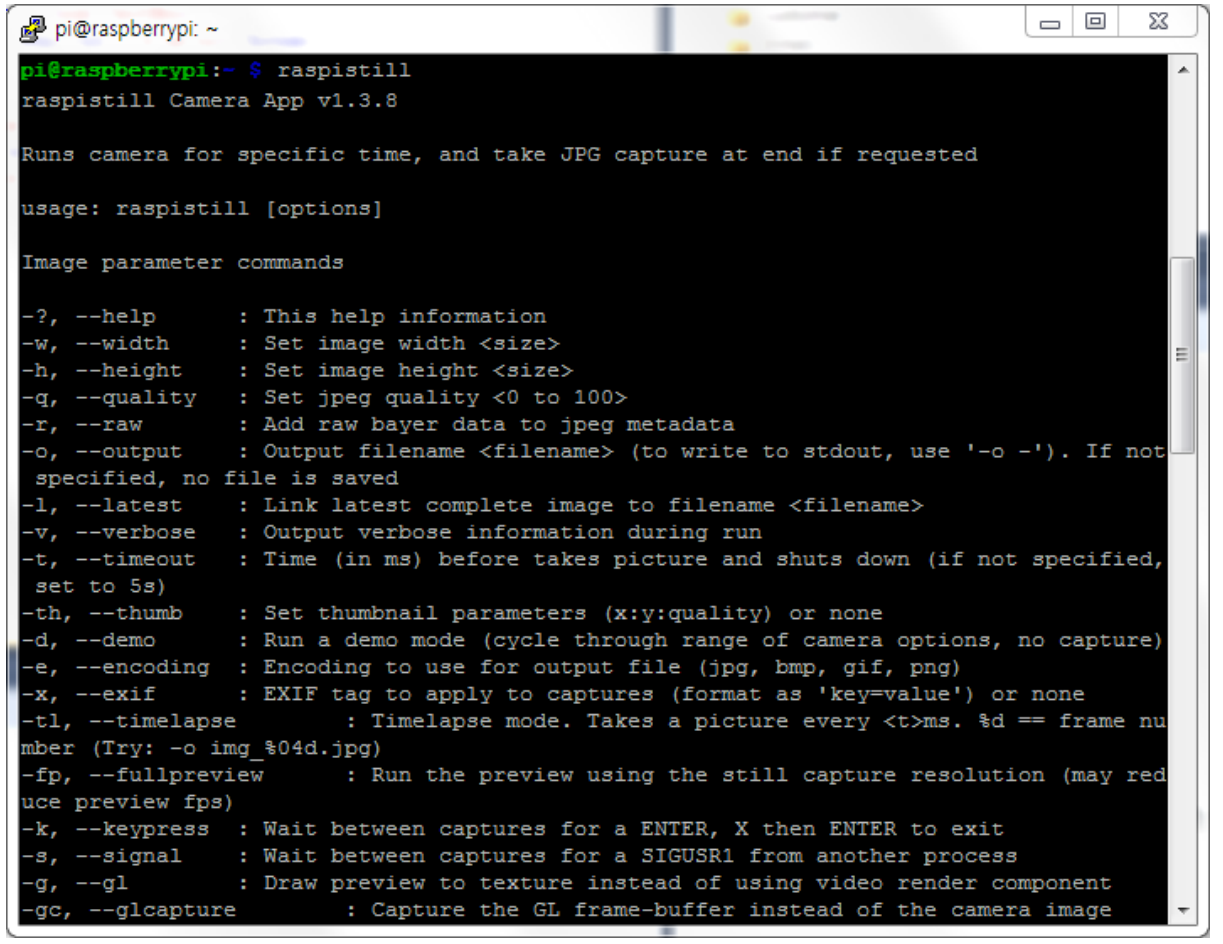

#### 5. 비디오 녹화 소프트웨어 (raspivid) 사용

#### 카메라 모듈에는 마이크가 없어 비디오 녹화 시 소리는 녹음되지 않음

- 터미널창 실행

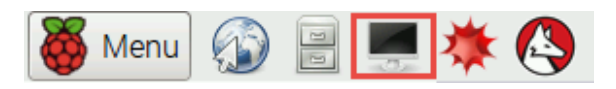

- raspivid 라는 간단한 명령어로 사진 촬영이 가능
- 동영상촬영은 아래 명령어 및 옵션을 입력
- 파일명 video.h264 파일로 10초간 촬영

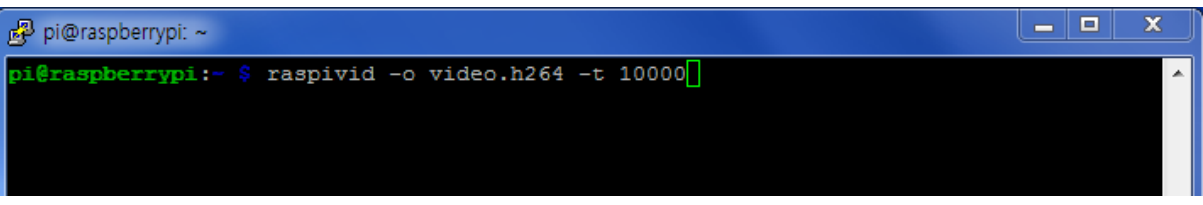

- raspivid 명령어의 도움말 보기

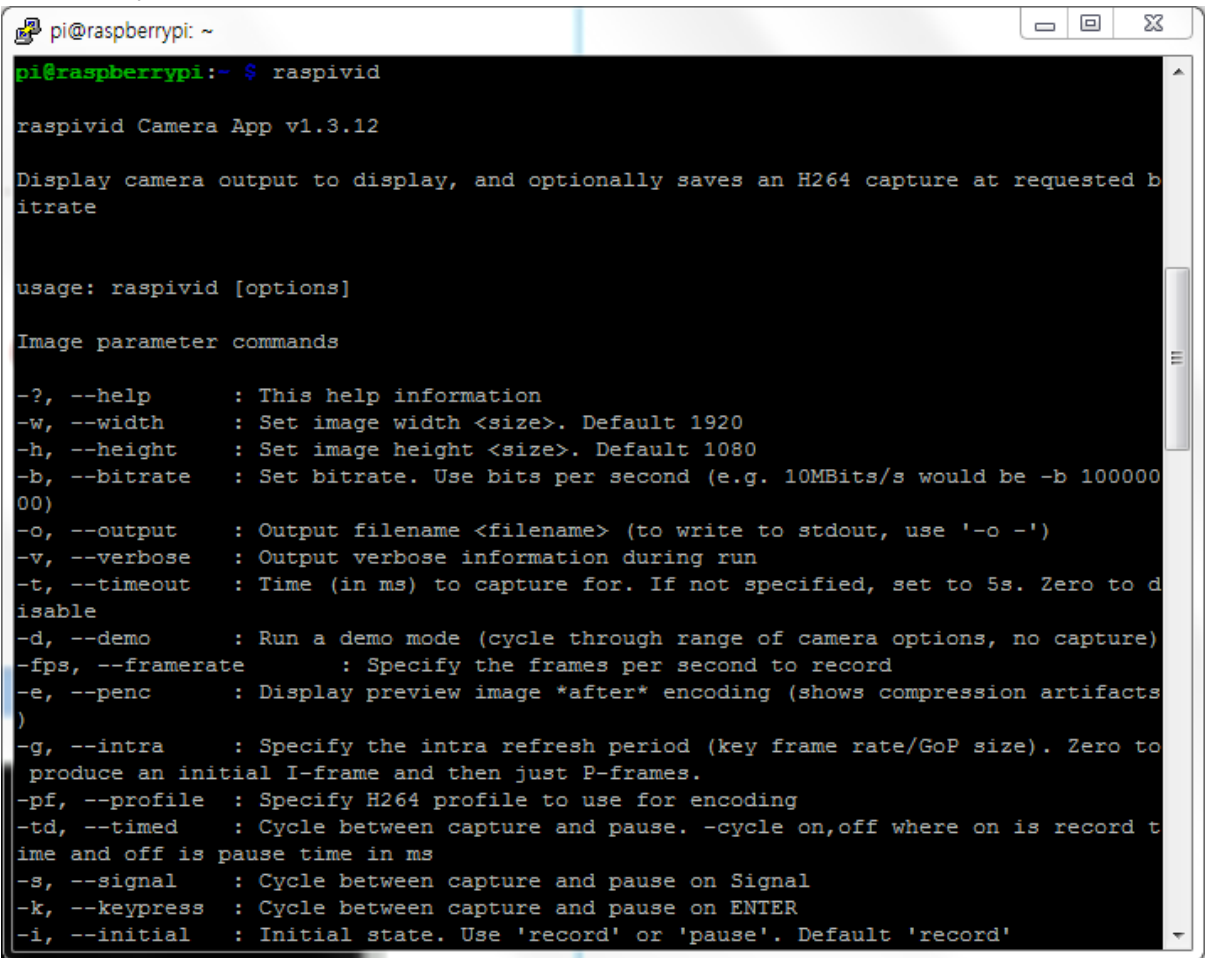

- 녹화된 동영상은 omxplayer 라는 명령으로 재생

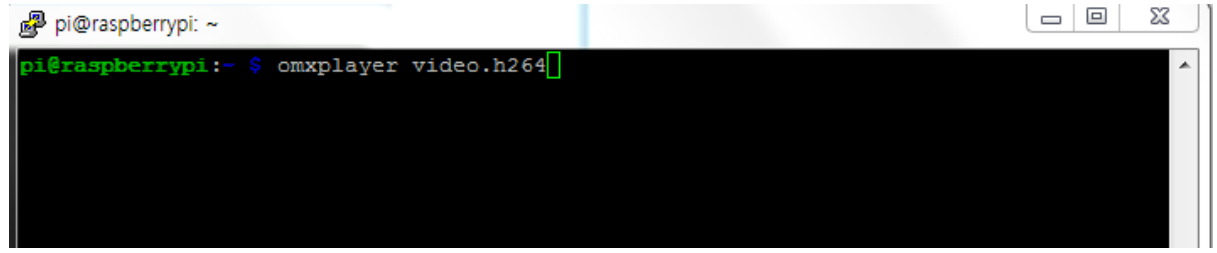